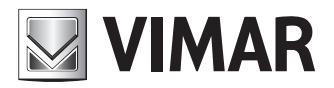

**Manuale installatore**

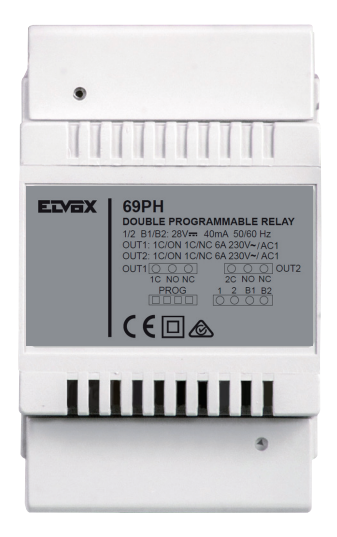

**69PH** Dispositivo programmabile con 2 relè

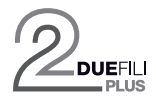

**ELVOX** Videocitofonia

**INDICE**

**NIMAR** 

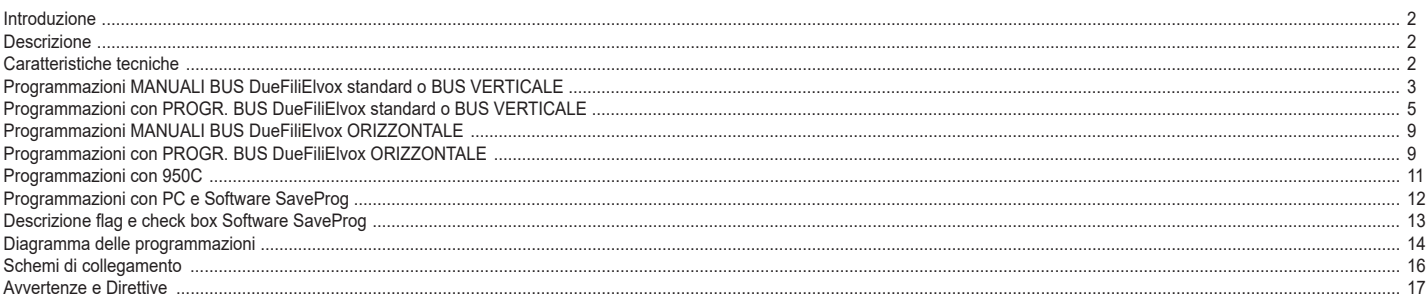

# **Introduzione**

Il Modulo relè 69PH, è un dispositivo programmabile al cui interno sono presenti due attuatori (relè). La configurazione dei due attuatori può avvenire con modalità indipendente o in correlazione. Il Modulo relè 69PH può essere impiegato in impianti DueFiliElvox standard/tradizionali o in impianti "estesi". Il funzionamento in impianti con configurazione tradizionale e configurazione estesa (con collegamento al **BUS VERTICALE) V** è analogo.

Il funzionamento di un relè 69PH in un impianto "esteso" con collegamento su **BUS ORIZZONTALE** è legato oltre alla programmazione del Modulo relè 69PH ed alla configurazione del router 69RS di riferimento (vedi istruzione di prodotto). Le modalità di funzionamento del relè 69PH su **BUS ORIZZONTALE,** sono trattate nei capitoli dedicati. Il Modulo relè è configurabile con il programmatore 950C o attraverso l'ausilio di un PC (con installato il software SaveProg) e l'interfaccia 692I/U.

# **Descrizione**

La programmazione delle funzioni base può avvenire in modo manuale nel collegamento su Bus verticale. Per le programmazioni avanzate deve essere utilizzato il programmatore 950C o PC con SaveProg. Nel funzionamento su Bus verticale, il Modulo relè può essere utilizzato come relè o ripetitore di chiamata (tutte le modalità).

La programmazione per collegamento su Bus Orizzontale, può avvenire solo attraverso programmatore 950C o PC con SaveProg. Nel funzionamento con collegamento con il Bus orizzontale, può essere utilizzato come relè (tutte le modalità) e come ripetitore di chiamata esclusivamente per i dati inviati da un'unità elettronica collegata al Bus orizzontale, verso uno specifico posto interno. **Nota**: Quando il Modulo relè 69PH è collegato al Bus Orizzontale, l'unica programmazione MANUALE possibile è il RESET delle configurazioni introdotte, azzerando i dati inseriti e tornando alla configurazione di default

**Nota**: il Modulo relè 69PH viene commercializzato con una configurazione di Default riferita all' INSTALLAZIONE su BUS VERTICALE.

# **Caratteristiche tecniche**

- Carico massimo dei contatti (ai morsetti 1C/NO/NC, 2C/NO/NC): 230V 6A / AC1
- Frequenza 50/60 Hz
- Tensione BUS (1/2, B1/B2) 28 Vdc nominali (ES1).
- Corrente massima assorbita BUS: 40 mA
- Potenza dissipata: 3 W
- Temperatura di funzionamento: -5°C +35°C
- Installazione su scatole di derivazione dotate di guida DIN (60715 TH35).
- 4 moduli 17,5 mm dimensioni 70x92x50 mm • Grado di protezione: IP30
- Simbolo per la CLASSE II
- Morsettiere componenti 1C NO NC 2C NO NC Component terminal blocks  $\circledcirc \circledcirc$  $\circledcirc$ T  $\overline{\mathbf{w}}$ 1 2 3 4 lo Tasto di programmazione  $\overline{\mathcal{P}}$ **Contatto Contatto**  $\overline{N}$ Dip-switch Relè RL<sub>2</sub> Relè RL1  $\left| \frac{D}{\frac{1}{2}} \right|$  attribuzione ID ┌─┌  $RST$  $\Box$ Tasto di Reset igura Segnalazione  $\mathbf{H}$ programmazione  $\left| \begin{array}{c} C \ B \ A \end{array} \right|$  Connettore terminazione 1 2 B1 B2 BUS DUE FILI  $\bigotimes \bigotimes \bigotimes$ Connettore di colle-Morsettiera gamento **BUS** programmatore DUE FILI ATTENZIONE: dispositivo sensibile alle scariche elet-950C / trostatiche. SaveProg / EVCom  $2$  IT is a set of  $\mathbb{R}$  in the set of  $\mathbb{R}$  in the set of  $\mathbb{R}$

#### **PROGRAMMAZIONI MANUALI - BUS VERTICALE** 1) Ripristino dati di default

- 2) Relè monostabile con attivazione dai tasti dei posti interni (config. di default)
- 3) Ripetitore di chiamata
- 4) Attribuzione ID

# **PROGRAMMAZIONI CON PROGRAMM. ART. 950C O CON SOFTWARE "SAVEPROG" - BUS VERTICALE**

- 5) Relè monostabile con attivazione dai tasti dei posti interni (config. di default)
- 6) Relè monostabile attivato da chiamata
- 7) Relè monostabile attivato dai tasti F1, F2, serratura del posto interno
- 8) Relè monostabile attivato da tentativo di chiamata
- 9) Relè monostabile attivato da tentativo di chiamata a gruppo 10) Relè bistabile con attivazione da tasti posti interni
- 11) Relè bistabile attivato da chiamata
- 12) Ripetitore di chiamata (Standard)
- 13) Ripetitore di chiamata generico
- 14) Ripetitore di chiamata da art. 6120
- 15) Modalità Tapparella
- 15b) Progressione chiamata
- 16) Mappa delle abilitazioni

# **PROGRAMMAZIONI MANUALI BUS VERTICALE**

### **1) RIPRISTINO DATI DI DEFAULT**

La procedura di Reset permette di tornare alle impostazioni di fabbrica (configurazione di default).

- Premere e mantenere premuti contemporaneamente i tasti RST e P1.

- Rilasciare RST mantenendo premuto P1 fino a quando il led inizia a lampeggiare.

- Mentre il led lampeggia rilasciare P1 e subito ripremere P1.
- Mantenere P1 premuto fino a quando il led si spegne.

- Rilasciare P1.

NOTA: nella configurazione di Default, la modalità di funzionamento è di relè monostabile con attivazione dai tasti del posto interno.

#### **2) RELÈ MONOSTABILE CON ATTIVAZIONE DEI TASTI DA POSTO INTERNO**

Il relè RL1 si attiva premendo il tasto P2 del posto interno, il relè RL2 viene attivato dal tasto P3 del posto interno. Tutti i posti interni che prevedono i tasti P2 e P3 opportunamente configurati, possono attivare RL1 e RL2.

Esempio: premendo il tasto P2, trascorso il tempo di ritardo T1, si attiva il relè RL1, rimane attivo per un tempo T2, dopo di che torna a riposo (nella posizione iniziale). Lo stesso funzionamento vale per il tasto P3 che attiva RL2 con le stesse modalità appena descritte.

#### **3) RIPETITORE DI CHIAMATA**

Il relè RL1 ripete le chiamate che arrivano ad un posto interno da un'unità elettronica esterna. Il relè RL2 ripete le chiamate intercomunicanti. Al relè deve essere assegnato un identificativo del Gruppo riferito all'ID del posto interno . Il relè si attiva seguendo il ritmo di chiamata.

**ATTENZIONE**: prima di procedere al collegamento ed alla programmazione leggere attentamente le istruzioni per avere un quadro completo sulle caratteristiche, funzioni e prestazioni dell'apparecchiatura.

Il relè termina la ripetizione della chiamata quando:

- L'unità elettronica completa i cicli suoneria programmati (chiamata esterna)
- Il relè giunge al termine del numero di cicli programmati (default 5)

Alla risposta.

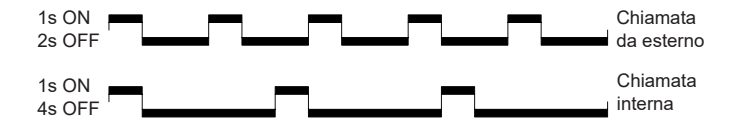

Figura 2

Nel caso siano appena descritto verrà utilizzato l'identificativo ID di default, nel caso siano presenti più relè 69PH nell'impianto. Per i posti interni dotati di più tasti, questi potranno essere opportunamente configurati (vedi istruzioni posti interni) creando dei GRUPPI al fine di poter pilotare più attivazioni (relè) da un unico posto interno.

Esempio: assegnando al Gruppo 1 del relè l'ID = 8, RL1 o RL2 si attivano all'arrivo di una chiamata verso il posto interno con ID = 8. Ad una chiamata da unità elettronica si attiva il relè RL1, mentre ad una chiamata da un apparecchio intercomunicante si attiva RL2.

### **Programmazione ID per installazione su Bus Verticale**

Il relè dispone di 4 gruppi, per cui può attivarsi per quattro ID diversi.

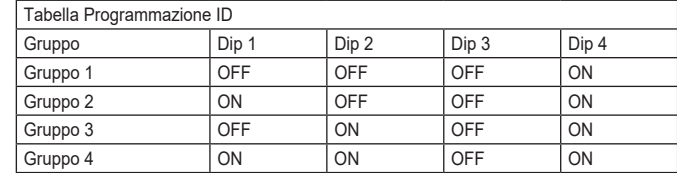

**NIMAR** 

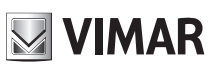

**Esempio**: (Gruppo 1 – posto interno ID = 8)

- 1) Portare il dip-switch 4 in posizione ON per indicare programmazione.<br>2) Portare i dip-switch 1, 2 e 3 su OFF per selezionare il GRUPPO 1.
- 2) Portare i dip-switch 1, 2 e 3 su OFF per selezionare il GRUPPO 1.
- 3) Premere P1 fino a quando si accende il led a luce fissa.
- 4) Rilasciare P1.<br>5) Premere il tast
- 5) Premere il tasto serratura del posto interno ID 8 (ID di esempio per le istruzioni), il led inizia a lampeggiare
- 6) Premere nuovamente P1 fino a quando il led si spegne.
- Rilasciare P1.
- Ora l'ID è stato assegnato.
- 8) Rimettere il dip-switch 4 su OFF.

**Il relè dispone di 8 Gruppi indipendenti per RL1 e RL2. In fase di programmazione l'ID viene assegnato automaticamente sia a RL1 che RL2. La procedura di cancellazione invece, deve essere fatta distintamente per RL1 e per RL2.**

### **Cancellazione ID**

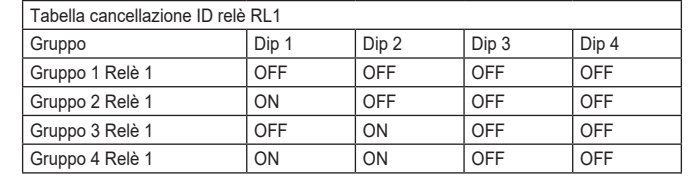

Tabella 2

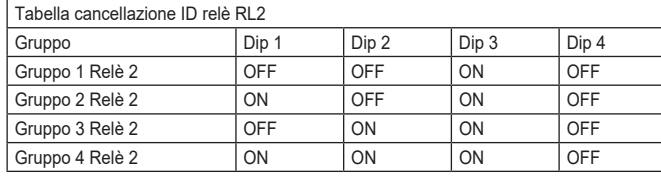

Tabella 3

**Esempio**: cancellare l'ID appena assegnato (Gruppo 1 – Relè 1 e Gruppo 1 – Relè 2)

- 1) Portare il dip-switch 4 in posizione OFF per indicare cancellazione.<br>2) Selezionare il GRUPPO 1 di RL1 portando i Dip-switch 1, 2 e 3 in p
- 2) Selezionare il GRUPPO 1 di RL1 portando i Dip-switch 1, 2 e 3 in posizione OFF.
- 3) Premere P1 fino a quando si accende il led.
- 4) Quando il led si spegne rilasciare il tasto P1.
- A questo punto è stato resettata la programmazione di RL1.
- 5) Per RL2 selezionare il GRUPPO 1 di RL2 con Dip-switch 1 e 2 in posizione OFF e Dip-switch 3 in posizione ON.<br>6) premere P1 fino a quando si accende il led
- 6) premere P1 fino a quando si accende il led.
- 7) Quando il led si spegne rilasciare il tasto P1. A questo punto è stato resettata la programmazione anche di RL2.
- 8) Rimettere tutti i dip-switch su OFF.

**NOTA**: è possibile cancellare tutte le programmazioni presenti nel 69PH contemporaneamente utilizzando la procedura di "RIPRISTINO DATI DI DEFAULT".

NOTA: l'attribuzione dell' identificativo ID con 69PH installato sul Bus Orizzontale , può avvenire solo con programmatore 950C o SaveProg.

### **4) ATTRIBUZIONE ID PER FUNZIONAMENTO DEI RELÈ PER PRESENZA DI PIÙ 69PH NELL'IMPIANTO**

L'ID del dispositivo 69PH di default è 1

Nel funzionamento come RELE', possono essere presenti fino a otto 69PH nell'impianto, per un totale di 16 attuatori, in questo caso con i Dip-switch deve essere assegnato un identificativo ID ad ogni modulo 69PH. Il posto interno deve avere più tasti opportunamente programmati per attivare relè ausiliari.

**NOTA**: più relè possono essere programmati con lo stesso ID se c'è la necessità di attivazioni contemporanee comandate dallo stesso tasto.

**NOTA:** RL1 e RL2 in configurazione DEFAULT vengono attivati dai tasti del posto interno P2 e P3 corrispondenti ad AUX 1 e AUX2 di ogni GRUPPO configurato.

L'attribuzione manuale dell'identificativo ID del Modulo relè 69PH, avviene attraverso il settaggio dei "Dip-switch di attribuzione identificativo ID". Per la configurazione fare riferimento a figura 1 ed a tabella 4.

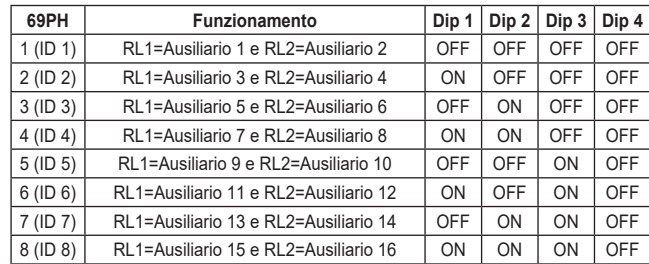

Tabella 4

# **PROGRAMMAZIONI CON PROGRAMMATORE ART. 950C / "SAVEPROG" - BUS VERTICALE**

### **5) RELÈ MONOSTABILE CON ATTIVAZIONE DA TASTI DEL POSTO INTERNO**

È la modalità di funzionamento programmata di fabbrica. I relè si attivano con un ritado T1 e rimangono attivi per un tempo T2 poi tornano a riposo.

Il relè RL1 si attiva premendo il tasto P2 del posto interno, il relè RL2 viene attivato dal tasto P3 del posto interno. Tutti i posti interni che prevedono i tasti P2 e P3 opportunamente configurati, possono attivare RL1 e RL2.

I relè RL1 e RL2 possono funzionare in questa modalità anche singolarmente.

#### **6) RELÈ MONOSTABILE ATTIVATO DA CHIAMATA**

Il relè viene attivato dall'invio di un chiamata ad un posto interno presente nell'impianto che accetta la chiamata. Si attiva con un tempo di ritardo T1 rispetto all'invio della chiamata e rimane attivo per un tempo T2. Dopo di che il relè torna nella posizione iniziale. I dispositivi che inviano la chiamata e i dispositivi che ricevono la chiamata sono configurabili da "mappa delle abilitazioni". Per default tutti i dispositivi sono abilitati.

#### **7) RELÈ MONOSTABILE ATTIVATO DAI TASTI F1, F2, SERRATURA DEL POSTO INTERNO**

Il relè si attiva quando viene inviato il comando apertura serratura o F1 o F2 premendo il tasto corrispondente del posto interno. Il relè si attiva con ritardo T1 rispetto la ricezione del comando e rimane attivo per un tempo T2.

I dispositivi che inviano il comando e quelli che sono destinatari del comando sono configurabili secondo la "Mappa delle abilitazioni". Per default tutti i dispositivi sono abilitati.

#### **8) RELÈ MONOSTABILE ATTIVATO DA TENTATIVO DI CHIAMATA**

Il relè si attiva all'invio di una chiamata ad un dispositivo che può non essere presente nell'impianto o rifiutare la chiamata. Il relè si attiva con un tempo di ritardo T1 rispetto all'invio della chiamata e rimane attivo per il tempo T2. I dispositivi che inviano la chiamata e quelli che ricevono la chiamata sono abilitati da "Mappa delle abilitazioni". Per default tutti i dispositivi sono abilitati.

#### **9) RELÈ MONOSTABILE ATTIVATO DA TENTATIVO DI CHIAMATA A GRUPPO**

Il relè si attiva all'invio di una chiamata ad un posto interno che può non essere presente nell'impianto o rifiutare la chiamata. Il relè si attiva con un tempo di ritardo T1 rispetto all'invio della chiamata e rimane attivo per il tempo T2.

L'ID del posto interno destinatario della chiamata deve essere programmato nel parametro "GRUPPO". È possibile avere fino ad 8 posti interni diversi.

### **10) RELÈ BISTABILE CON ATTIVAZIONE DA TASTI POSTO INTERNO**

Il relè commuta il suo stato ogni volta che riceve un comando a lui indirizzato (vedi paragrafo 4 "Tabella programmazione ID").

Esempio: il relè RL1 non è attivo, il tasto P2 è stato programmato per attivare AUSILIARIO 1. Premendo P2, RL1 si attiva con un ritardo T1. Premendo nuovamente P2 il relè si disattiva con un ritardo T2. In questa modalità di funzionamento il RELE' può inviare un messaggio di conferma dell'avvenuta commutazione al dispositivo che lo ha attivato, attivando il flag "Not. Stato".

### **11) RELÈ BISTABILE ATTIVATO DA CHIAMATA ACCETTATA**

Il relè si attiva all'invio di una chiamata ad un dispositivo presente sull'impianto che accetta la chiamata.

- La disattivazione del relè può avvenire in modo diverso a seconda dello stato del Flag "Chiam. Int":
- Se il Flag "Chiam. Int" = NO: il relè si disattiva al completamento dei cicli suoneria impostati sulla unità elettronica (se chiamata esterna) oppure alla risposta alla chiamata oppure al termine della chiamata.
- Se il Flag "Chiam. Int" = SI: il relè si disattiva solo al termine della chiamata.

I dispositivi che inviano la chiamata e quelli che ricevono la chiamata sono abilitabili da "Mappa delle abilitazioni". Per default tutti i dispositivi sono abilitati.

# **12) RIPETITORE DI CHIAMATA STANDARD**

Il relè RL1 ripete le chiamate che arrivano al posto interno da una unità elettronica esterna. Il relè RL2 ripete le chiamate interne.

Per far funzionare il relè in questa modalità è necessario assegnare l'ID al parametro GRUPPO del relè 1 e al corrispondente parametro GRUPPO del relè 2 l'ID del dispositivo che riceve la chiamata. In ogni GRUPPO l'ID di RL1 e RL2 deve corrispondere.

#### **Esempio**:

- Gruppo 1 RL1 = Gruppo 1 RL2 = 1
- Gruppo 2 RL1 = Gruppo 2 RL2 =  $3$
- Gruppo 3 RL1 = Gruppo 3 RL2 =  $0$
- Gruppo 4 RL1 = Gruppo 4 RL2 =  $0$
- Il relè RL1 si attiva per la chiamata esterna all'ID 1 e 3.

Il relè RL2 si attiva per la chiamata interna all'ID 1 e 3.

È possibile programmare fino a 8 identificatori diversi. Il relè termina la ripetizione della chiamata quando:

L 'unità elettronica completa i cicli suoneria programmati (se chiamata esterna), quando il relè termina il numero di cicli programmati (default 5), alla risposta.

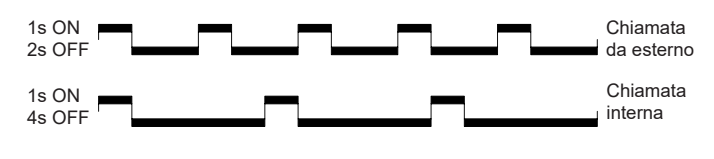

Figura 3

**NIMAR** 

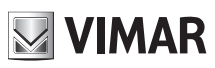

# **13) RIPETITORE DI CHIAMATA GENERICO**

Il relè RL1 ripete la chiamata esterna, il relè RL2 ripete la chiamata interna. Per far questo l'ID del GRUPPO deve coincide per RL1 e RL2. Quando questo non avviene anche per uno solo dei relè (tra RL1 ed RL2), compariranno in **SaveProg** le check box EXT, INT, 6120 da spuntare per l'abilitazione. Questa operazione è necessaria altrimenti RL1 e RL2 saranno attivati dalle sole chiamate esterne. Per quanto riguarda il funzionamento del **950C**, si possono configurare i relè secondo tabella x, e l'abilitazione alle funzioni è subordinata ad almeno uno degli ID di un GRUPPO sia diversa tra RL1 e RL2.

**Attivazione**: attraverso l'attribuzione degli identificativi ID nel menù GRUPPO. Possono essere creati fino a 8 GRUPPI (4 in modalità manuale). Quando solo uno degli ID in un GRUPPO non è corrispondente tra RL1 con RL2, si dovrà procedere:

950C; dal Menù Tipo Rip. Chiam. = Rip.Ch.per Grp. 1, 2, 3. deve essere indicato con riferimento a tabella x, la modalità da attribuire per ogni singolo ID corrispondente agli ID attivati nel GRUPPO.

SaveProg: su GRUPPO si indicano per RL1 e RL2 gli ID per cui si i relè si devono attivare all'arrivo di una chiamata. Quando solo uno degli ID in un GRUPPO non è corrispondente tra RL1 con RL2, compariranno per EST, INT, 6120 le check box da spuntare per attivare il tipo di funzione ESTERNO, INTERNO, 6120 una o più scelte contemporanee. NOTA: il numero 0 disabilita il comando.

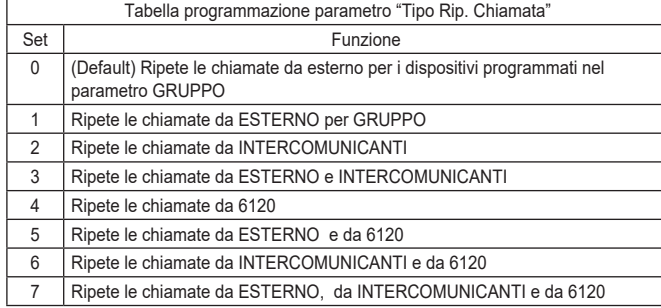

### Tabella 5

**Nota**: Il numero di squilli nella modalità INTERCOMUNICANTE e con 6120 è subordinato al parametro CICLI DI SUONERIA. La ripetizione della chiamata con 6120 richiede lo spunto del FLAG "GRUPPO FUORIPORTA" nella programmazione dei posti interni (vedi istruzioni dell'unità elettronica se alfanumerica o 950C/SaveProg se si programma da unità elettronica a tasti). Per la programmazione dell'art. 6120 fare riferimento alle istruzioni del prodotto. **Nota**: il numero di CICLI SUONERIA è riferito al numero commutazioni del relè.

### **14) RIPETITORE DI CHIAMATA DA ART. 6120**

Il relè viene attivato da una chiamata inviata da un tasto "fuori porta" per mezzo del modulo art. 6120 ad un dispositivo che può anche non essere presente nell'impianto o rifiutare la chiamata. Il relè si disattiva completati i cicli suoneria programmati nel parametro cicli suoneria. Non è necessaria l'attivazione del flag "gruppo fuori porta" nella programmazione del posto interno. I 6120 che inviano la chiamata ed i dispositivi destinatari sono abilitati da "Mappa delle abilitazioni". Per default tutti i dispositivi sono abilitati.

#### **15) Modalità Tapparella**

Modalità di funzionamento per il controllo di tapparelle, serrande, tende da sole, ecc. Il funzionamento dei due relè RL1 e RL2 è in "interblocco", per evitare l'attivazione contemporanea dei due relè. Premendo il tasto di attivazione del relè RL1, questo commuta con un tempo ritardo T1 mantenendo questa posizione per un tempo T2 o fino a che non si preme nuovamente lo stesso tasto di attivazione. Il relè in stato di attivazione si disattiva anche premendo il tasto di comando dell'altro relè. Nel caso in cui i due relè comandino i due sensi di rotazione di un motore (per esempio il motoriduttore di una tapparella) si consiglia di mantenere un tempo di ritardo minimo di attivazione del relè (default = 1s), in modo che il motore nell'inversione del senso di rotazione, passi per uno stato di fermo.

#### **16) Progressione chiamata**

Va impostato per il relè 1. La configurazione del relè 2 va tenuta al default perché il suo funzionamento dipende strettamente dal relé 1.

Il modo Progressione Chiamata prevede il seguente comportamento dei relè 1 e 2.

Il relè 1 del 69PH viene chiuso nel momento in cui viene riconosciuta una chiamata da posto esterno associato (e diretta a qualsiasi posto interno, centralino, etc.).

Il relè 1 del 69PH viene aperto nel momento in cui un posto esterno associato esce dallo stato di chiamata in corso (ovvero entra in stato di conversazione o di riposo).

Il relè 2 del 69PH viene chiuso nel momento in cui un posto esterno associato entra in stato di conversazione.

Il relè 2 del 69PH viene aperto nel momento in cui un posto esterno associato esce dallo stato di conversazione, ovvero va a riposo.

L'autoaccensione viene gestita come stato di conversazione (senza la transizione per lo stato di chiamata) e coerentemente sarà il comportamento dei relè del 69PH.

### **17) MAPPA DELLE ABILITAZIONI**

E' possibile abilitare o disabilitare posti interni, unità elettroniche, ausiliari, centralini. Le modalità di selezione sono due; indicando singolarmente gli identificativi ID o previa finestra operativa di intervento dove indicare il numero di ID iniziale e finale. La selezione tra le due modalità viene definita nel sottomenu "Tipo mappa abilitazioni (vedi Diagramma della programmazioni con 950C) andando ad indicare "a finestra" o a "ID singolo". Nella modalità a singolo ID, dopo essere entrati nei sottomenu INTERNI, TARGHE, AUSILIARI, CENTRALINI, si deve introdurre il numero ID di ogni singolo apparecchio da disabilitare. Nella modalità a finestra, dai sottomenu INTERNI, TARGHE, AUSILIARI, CENTRALINI, sono disponibili 3 finestre (FIN #1, FIN #2, FIN # 3) dove per ognuna può essere inserito l'identificativo ID iniziale e l'identificativo ID finale in modo da configurare la "finestra operativa". Si conferma con OK. **NOTA**: Il numero di fine non può essere inferiore al numero di inizio.

Per avere tutti i numeri abilitati, basterà inserire il numero 1 nella prima abilitazione ed il numero massimo nella seconda abilitazione di FIN# 1.

# **ELVOX** Videocitofonia

# **69PH**

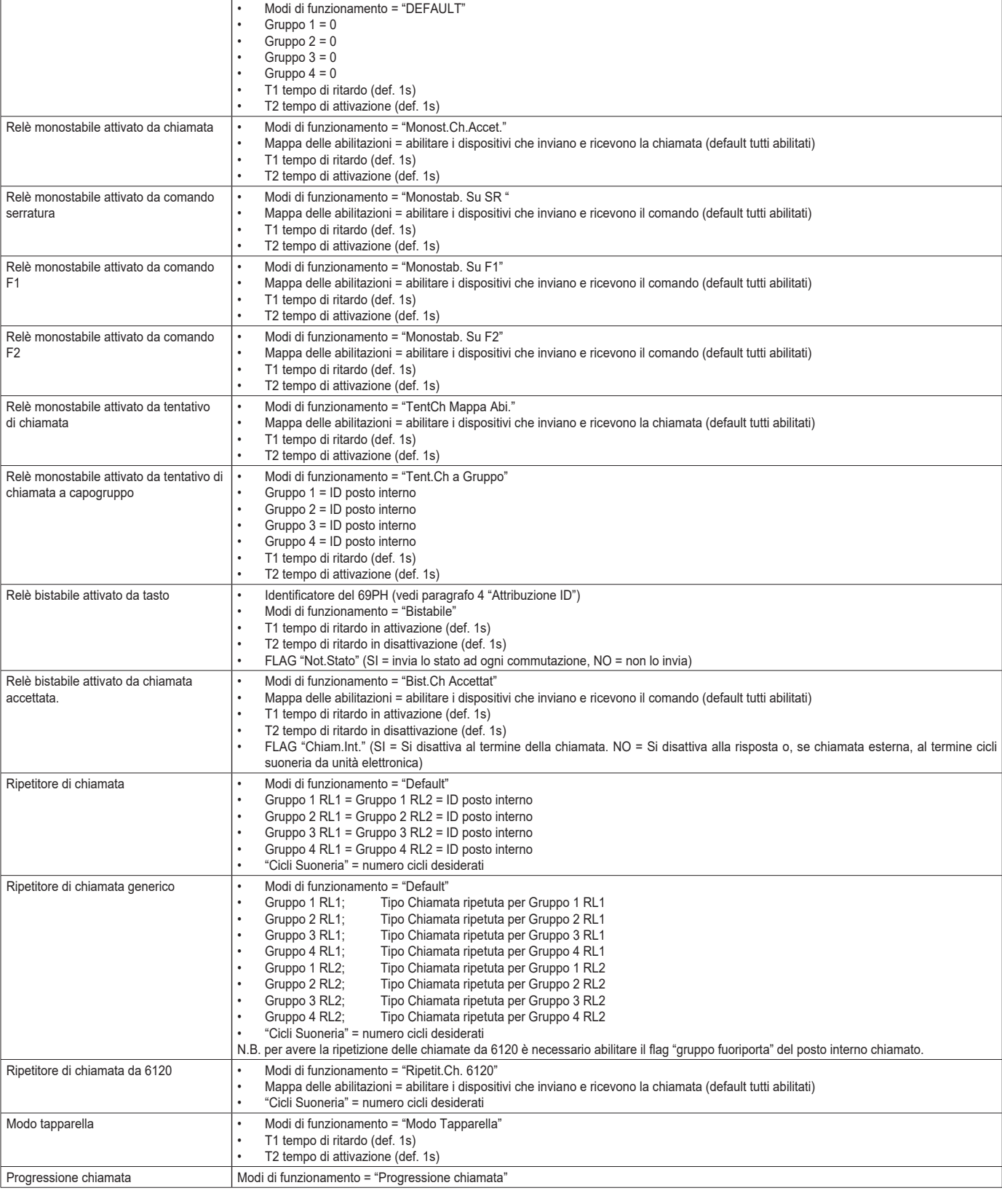

Funzioni Parametri configurabili

Relè monostabile **• Identificatore del 69PH** (vedi paragrafo 4 "Attribuzione ID")

Tabella 6

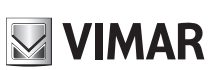

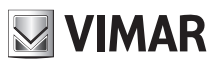

# **TABELLA PROGRAMMAZIONI EFFETTUABILI CON PROGR. ART. 950C O CON SOFTWARE "SAVEPROG" TABLE OF PROGRAMMING PROCEDURES POSSIBLE WITH PROG. ART. 950C OR "SAVEPROG" SOFTWARE**

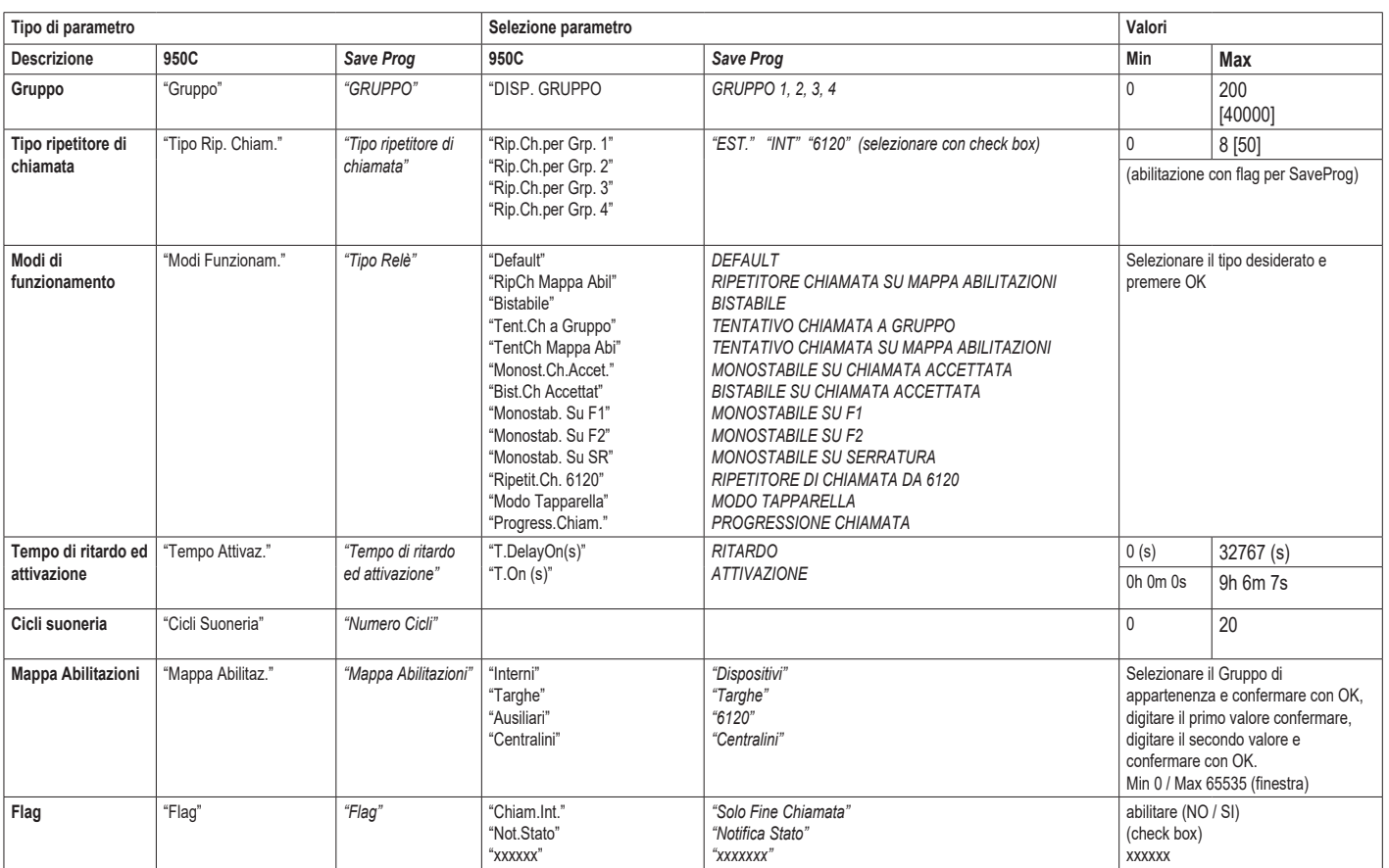

Tabella 7

# **PROGRAMMAZIONI RELE' SU BUS ORIZZONTALE**

**NIMAR** 

ATTENZIONE: PER ATTIVARE I RELE' COLLEGATI AL BUS ORIZZONTALE, E' NECESSARIO PROVVEDERE ALLA RIMAPPATURA DEL ROUTER 69RS ATTRIBUENDO UN IDENTIFICA-TIVO ID "ESTESO" (VEDI ISTRUZIONI ROUTER art. 69RS).

L'ATTRIBUZIONE DELL'IDENTIFICATIVO ID ESTESO PUÒ AVVENIRE SOLO ATTRAVERSO IL PROGRAMMATORE 950C O SAVEPROG

# **PROGRAMMAZIONI MANUALI**

1)Ripristino dati di default

# **PROGRAMMAZIONI CON PROGRAMM. ART. 950C O CON SOFTWARE "SAVEPROG" - BUS ORIZZONTALE**

2) Attribuzione identificativo ID

- 3) Relè monostabile con attivazione dai tasti dei posti interni
- 4) Relè monostabile attivato da chiamata
- 5) Relè monostabile attivato dai tasti F1, F2, serratura del posto interno
- 6) Relè monostabile attivato da tentativo di chiamata
- 7) Relè monostabile attivato da tentativo di chiamata a gruppo 8) Relè bistabile con attivazione da tasti posti interni
- 9) Relè bistabile attivato da chiamata
- 10) Ripetitore di chiamata (solo rimappando il relè e attribuendo al relè lo stessi identificativo ID del posto interno a cui si deve ripetere la chiamata).
- 11) Modalità Tapparella

12) Mappa delle abilitazioni

# **PROGRAMMAZIONI MANUALI BUS ORIZZONTALE**

### **1) RIPRISTINO DATI DI DEFAULT**

La procedura di Reset permette di tornare alle impostazioni di fabbrica (configurazione di default).

#### - Premere e mantenere premuti contemporaneamente i tasti RST e P1.

- Rilasciare RST mantenendo premuto P1 fino a quando il led inizia a lampeggiare.

- Mentre il led lampeggia rilasciare P1 e subito premere P1.
- Mantenere P1 premuto fino a quando il led si spegne.

- Rilasciare P1.

**NOTA:** nella configurazione di Default, la modalità di funzionamento è di relè monostabile.

# **PROGRAMMAZIONI CON PROGRAMMATORE ART. 950C O CON SOFTWARE PER PC "SAVEPROG"**

### **2) ATTRIBUZIONE IDENTIFICATIVO ID**

Nel Bus Orizzontale l'identificativo ID dei Moduli relè art. 69PH deve essere inserito attraverso il programmatore 950C o con il software SaveProg (a pagina 11 e 12 sono descritte le modalità di gestione dell' identificativo ID.

# **3) RELÈ MONOSTABILE CON ATTIVAZIONE DA TASTI DEL POSTO INTERNO**

I relè si attivano con un ritardo T1 e rimangono attivi per un tempo T2 poi tornano a riposo. Il relè RL1 viene attivato dal tasto P2 e il relè RL2 viene attivato dal tasto P3 del posto interno. Tutti i posti interni possono attivare RL1 e RL2, subordinatamente ai tasti disponibili sul posto interno ed alla loro configurazione. I relè RL1 e RL2 possono funzionare in questa modalità anche singolarmente.

# **4) RELÈ MONOSTABILE ATTIVATO DA CHIAMATA**

Il relè viene attivato dall'invio di un chiamata ad un posto interno presente nell'impianto che accetta la chiamata. Si attiva con un tempo di ritardo T1 rispetto all'invio della chiamata e rimane attivo per un tempo T2. Dopo di che il relè torna nella posizione iniziale. I dispositivi che inviano la chiamata e i dispositivi che ricevono la chiamata sono configurabili da "mappa delle abilitazioni". Per default tutti i dispositivi sono abilitati.

### **5) RELÈ MONOSTABILE ATTIVATO DAI TASTI F1, F2, SERRATURA DEL POSTO INTERNO**

Il relè si attiva quando viene inviato il comando apertura serratura o F1 o F2 premendo il tasto corrispondente del posto interno. Il relè si attiva con ritardo T1 rispetto la ricezione del comando e rimane attivo per un tempo T2. I dispositivi che inviano il comando e quelli che sono destinatari del comando sono configurabili secondo la "Mappa delle abilitazioni". Per default tutti i dispositivi sono abilitati.

# **6) RELÈ MONOSTABILE ATTIVATO DA TENTATIVO DI CHIAMATA**

Il relè si attiva all'invio di una chiamata ad un dispositivo che può non essere presente nell'impianto o rifiutare la chiamata. Il relè si attiva con un tempo di ritardo T1 rispetto all'invio della chiamata e rimane attivo per il tempo T2. I dispositivi che inviano la chiamata e quelli che ricevono la chiamata sono configurabili da "Mappa delle abilitazioni". Per default tutti i dispositivi sono abilitati.

# **7) RELÈ MONOSTABILE ATTIVATO DA TENTATIVO DI CHIAMATA A GRUPPO**

Il relè si attiva all'invio di una chiamata ad un posto interno che può non essere presente nell'impianto o rifutare la chiamata. Il relè si attiva con un tempo di ritardo T1 rispetto all'invio della chiamata e rimane attivo per il tempo T2. L'ID del posto interno destinatario della chiamata deve essere programmato nel parametro "GRUPPO". È possibile avere fino a quattro posti interni diversi.

### **8) RELÈ BISTABILE CON ATTIVAZIONE DA TASTI POSTO INTERNO**

Il relè commuta il suo stato ogni volta che riceve un comando a lui indirizzato .

Esempio: il relè RL1 non è attivo, il tasto P2 è stato programmato per attivare AUSILIARIO 1. Premendo P2, RL1 si attiva con un ritardo T1. Premendo nuovamente P2 il relè si disattiva con un ritardo T2. In questa modalità di funzionamento il relè può inviare un messaggio di conferma dell'avvenuta commutazione al dispositivo che lo ha attivato, attivando il flag "Not. Stato".

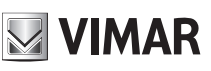

# **9) RELÈ BISTABILE ATTIVATO DA CHIAMATA ACCETTATA**

Il relè si attiva all'invio di una chiamata ad un dispositivo presente sull'impianto che accetta la chiamata.

La disattivazione del relè può avvenire in modo diverso a seconda dello stato del Flag "Chiam. Int":

- Se il Flag "Chiam. Int" = NO: il relè si disattiva al completamento dei cicli suoneria impostati sul' unità elettronica (se chiamata esterna) oppure alla risposta alla chiamata oppure al termine della chiamata.

- Se il Flag "Chiam. Int" = SI: il relè si disattiva solo al termine della chiamata.

I dispositivi che inviano la chiamata e quelli che ricevono la chiamata sono configurabili da "Mappa delle abilitazioni". Per default tutti i dispositivi sono abilitati.

**NOTA**: i numeri identificativi ID riservati ai relè collegati al BUS ORIZZONTALE sono dal numero 2951 a 3000. E' comunque possibile attribuire numeri identificativi ID diversi (da 1 a 40000). Nel caso però potrebbero avvenire delle attivazioni indesiderate. Nel caso in cui si attribuisca ad un rele sul BUS ORIZZONTALE ad esempio l'identificativo ID 1, e nei BUS VERTICALI sia stato attribuito l'identificativo ID 1, all'attivazione di un comando di attivazione al relè con ID 1 su BUS verticale, potrebbe attivarsi anche il relè sul BUS ORIZZONTALE. Questa attivazione invece potrebbe essere ricercata nei casi in cui vi sia la necessità di un'attivazione simultanea.

# **10) RIPETITORE DI CHIAMATA**

In questa modalità è possibile ripetere la chiamata di un'unità elettronica collegata sul Bus Orizzontale, rimappando il relè con un identificativo ID di un posto interno.

### **11) MODALITÀ TAPPARELLA**

Questa modalità di funzionamento si utilizza per il controllo di tapparelle, serrande, tende da sole, ecc. In questa modalità i due relè RL1 e RL2 funzionano con interblocco, per evitare l'attivazione contemporanea dei due relè. Premendo il tasto di attivazione del relè RL1, questo commuta con un tempo ritardo T1 mantenendo questa posizione per un tempo T2 o fino a che non si premere nuovamente lo stesso tasto di attivazione. Il relè in stato di attivazione si disattiva anche premendo il tasto di comando dell'altro relè. Nel caso in cui i due relè comandino i due sensi di rotazione di un motore (per esempio il motoriduttore di una tapparella) si consiglia di mantenere un tempo di ritardo minimo di attivazione del relè (default = 1s), in modo che il motore nell'inversione del senso di rotazione, passi per uno stato di fermo.

### **12) MAPPA DELLE ABILITAZIONI**

E' possibile in modalità "Bus Orizzontale" abilitare o disabilitare posti interni, unità elettroniche, ausiliari, centralini, previa finestra operativa di intervento dove indicare il numero di ID iniziale e finale. Dai sottomenu INTERNI, TARGHE, AUSILIARI, CENTRALINI, sono disponibili 3 finestre (FIN #1, FIN #2, FIN #3) dove per ognuna può essere inserito l'identificativo ID iniziale e l'identificativo ID finale in modo da configurare la "finestra operativa". Si conferma con OK.

**NOTA**: Il numero di fine non può essere inferiore al numero di inizio.

Per avere tutti i numeri abilitati, basterà inserire il numero 1 nella prima abilitazione ed il numero massimo nella seconda abilitazione di FIN# 1.

### **13) RIMAPPATURA RELÈ PER FUNZIONAMENTO SU BUS ORIZZONTALE**

I codici identificativi ID attribuibili ad un relè in modalità di funzionamento su Bus DueFiliElvox "esteso" è compresa da ID 2951 a ID 3000.

E' comunque possibile attribuire ad un relè gli identificativi da 1 a 3000. In questo caso però nel caso siano presenti dei relè con identificativo ID da 1 a 8 nei BUS VERTICALI, può esserci l'attivazione contemporanea dei relè con identificativo ID uguale.

L'attivazione di un relè avviene attraverso i tasti presenti sui posti interni (vedi istruzioni di prodotto).

### **14) RIMAPPATURA PER CONFIGURAZIONE RIPETITORE DI CHIAMATA**

Nel caso invece in cui vi sia la necessità di ripetere la chiamata da un'unità elettronica collegata nel Bus Orizzontale, dovrà essere attribuito l'identificativo ID del posto interno a cui è necessario ripetere la chiamata.

Esempio: si vuole che all'invio da parte di unità elettronica del codice ID = 601 (corrispondente al posto interno 1 riferito al router ID = 4, il relè 69PH attivi una funzione. In questo caso si utilizzerà la funzione ripetitore di chiamata e l'identificativo da attribuire al relè sarà ID = 601.

### **15) PROGRESSIONE CHIAMATA**

Va impostato per il relè 1. La configurazione del relè 2 va tenuta al default perché il suo funzionamento dipende strettamente dal relé 1.

Il modo Progressione Chiamata prevede il seguente comportamento dei relè 1 e 2.

Il relè 1 del 69PH viene chiuso nel momento in cui viene riconosciuta una chiamata da posto esterno associato (e diretta a qualsiasi posto interno, centralino, etc.).

Il relè 1 del 69PH viene aperto nel momento in cui un posto esterno associato esce dallo stato di chiamata in corso (ovvero entra in stato di conversazione o di riposo).

Il relè 2 del 69PH viene chiuso nel momento in cui un posto esterno associato entra in stato di conversazione.

Il relè 2 del 69PH viene aperto nel momento in cui un posto esterno associato esce dallo stato di conversazione, ovvero va a riposo.

L'autoaccensione viene gestita come stato di conversazione (senza la transizione per lo stato di chiamata) e coerentemente sarà il comportamento dei relè del 69PH.

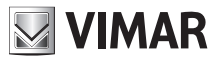

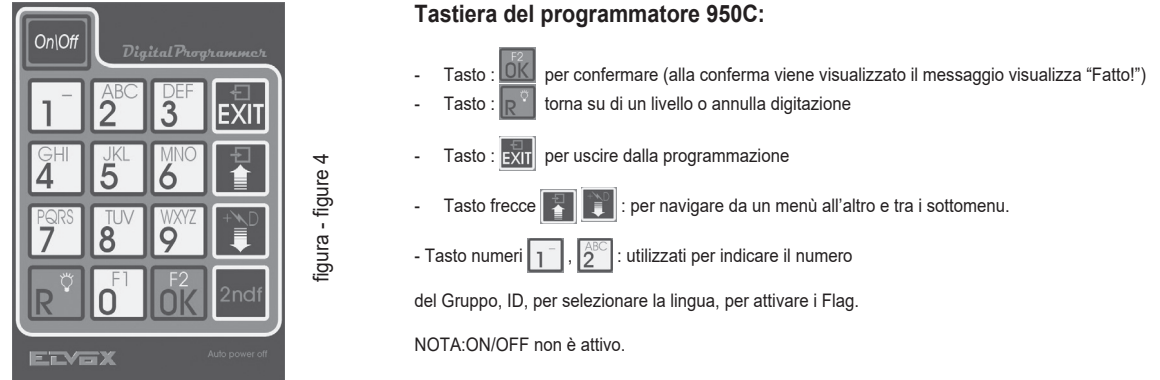

# **Programmazione con 950C**

Collegare il programmatore 950C al connettore di programmazione (vedi Fig.1), attendere qualche secondo fino alla comparsa sul display della dicitura: **"Select Function: Program Config".** - Premere il tasto **. La dicitura sul display diventa: "Select Function: Terminal Mode"** 

- Premere il tasto  $\frac{2}{N}$ , appare una dicitura che indica la lingua dei messaggi impostata (di default italiano). Per selezionare la lingua premere  $\frac{1}{1}$  per l'italiano oppure  $\frac{2}{2}$  per l'inglese. Premere il tasto <sub>OK</sub>. Compare la dicitura: "Installazione". Con  $\int_{\mathbb{R}}^{\infty}$  si entra nel menù Installazione e si può visualizzare la configurazione. Per mantenere la posizione attuale premere  $\mathbb{R}^{\infty}$ . Per modificare la configurazione premere il tasto  $\mathbb{R}^{\infty}$ . In questo modo si varia da un tipo di Bus ad un'altro. Se la configurazione viene modificata (es da Vert si modifica in Oriz) tramite **La conferma tramite 0X**, Se il numero identificativo ID è quello desiderato premere R<sup>ol</sup>l, altrimenti digitare il numero e confermare con **10K**, apparirà il messaggio di conferma FATTO. NOTA: se viene digitato 0, apparirà il messaggio "Nuovo ID DipSw", confermare con  $\overline{OK}$ , apparirà il messaggio di conferma FATTO.

Confermare con  $\int_{0}^{\infty}$ , viene richiesto il numero di identificativo ID da attribuire al 69PH. E' possibile confermare l'identificativo che appare con  $\overline{0}$ K oppure modificandolo digitando il numero sulla tastiera del programmatore e confermare con  $\frac{F}{0}$ . Premere  $\frac{1}{R}$ <sup>o</sup> per tornare alla posizione nel Menù INSTALLAZIONE per proseguire con la configurazione.

Da INSTALLAZIONE premere **compare Relè 1 o 2.** 

Premendo e e vale solo se il relè 69PH è in configurazione Bus Verticale, si può definire la modalità di inserimento di dati riferito agli identificativi ID riferiti agli apparecchi da abilitare se interni, targhe (unità elettroniche), ausiliari o centralini. Su TIPO MAPPA ABILITAZIONI attraverso il tasto | 1 | e possibile scegliere tra ID SINGOLO o A FINESTRE. In funzione di questa configurazione, sul MAPPA ABILITAZIONI (vedi diagramma delle programmazioni) si potranno inserire gli identificativi per numero di identificativo o attraverso una finestra di operatività indicando l'identificativo ID di partenza e l'identificativo ID finale. Esempio indicando 10 e 30, gli identificativi abilitati saranno gli ID da 10 a 30 appunto.

Per continuare nella configurazione, premere il tasto si torna a RELE' 1 o 2.

Digitare 1 o 2 per scegliere se configurare il relè 1 o 2 e confermare con  $\frac{12}{\sqrt{16}}$ , si può proseguire con la configurazione di GRUPPO, TIPO RIPETITORE DI CHIAMATA, MODI FUNZIONAMENTO ecc. . Per configurare una delle voci del menù (esempio modi di funzionamento), premere  $\frac{1}{0}$  e scorrere il sottomenu con il tasto  $\frac{1}{1}$ . Per confermare la funzione, confermare con  $\frac{1}{1}$ . Alla conferma appare FATTO. Per uscire dal sottomenu, utilizzare il tasto ...

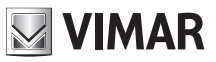

# **Programmazione con Software SAVEPROG**

fermato con OK si apre la finestra di configurazione del 69PH.

SaveProg è un software per PC e viene fornito in dotazione alle interfacce Art. 692I e 692I/U. installare il software sul PC. Lanciare il programma cliccando sull'icona  $^{\circledR}$ . Appare l'immagine di figura 5.

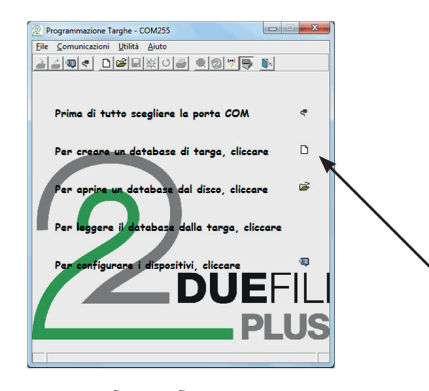

figura - figure 5

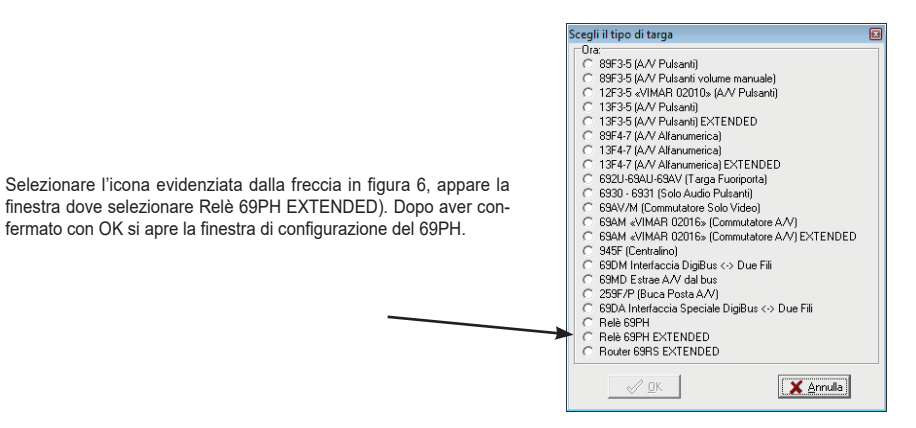

figura - figure 6

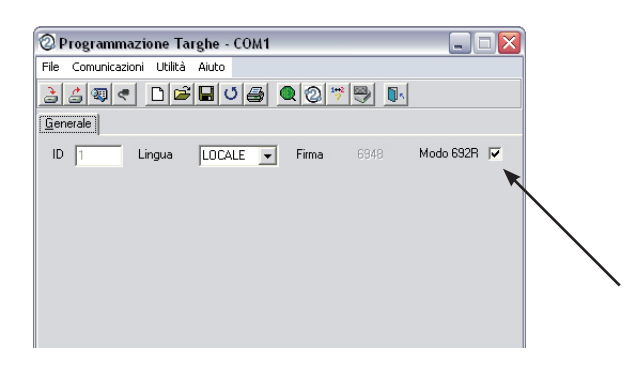

Togliere lo spunto da Modo 692R.

# figura - figure 7

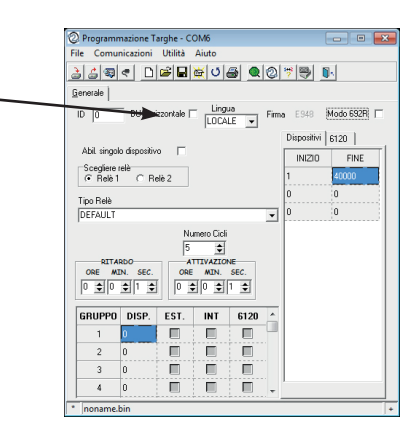

**NOTA**: quando il relè e collegato al BUS ORIZZONTALE spuntare il Flag. BUS ORIZZONTALE come indicato dalla freccia.

figura - figure 8

# **IDENTIFICATIVO ID**

Quando la configurazione avviene manualmente cioè attraverso i dip-switch, la configurazione manuale prevale sull'eventuale configurazione software (con programmatore). Quindi l'attribuzione software è ininfluente.

Quando il dip-switch è su "0", è possibile attribuire l'identificativo ID attraverso la configurazione software (con programmatore).

#### **Identificativo ID 69PH**

Con installazione su **Bus verticale**, è possibile attribuire un codice identificativo ID compreso da 1 a 8. Inserendo il numero 0, l'assegnazione manuale tramite i dip-switch sarà prioritaria.

Con installazione su **Bus orizzontale**, è possibile attribuire un codice identificativo ID compreso da 1 a 40000. In questa configurazione non è prevista l'assegnazione del numero 0. Default: 0.

#### **Mappa abilitazione posti interni**

E' possibile limitare il numero dei posti interni in grado di inviare comandi ai relè art. 69PH. Spuntare l'elenco dei posti interni abilitati. Default: tutte selezionate

#### **Cicli di suoneria**

Configurazione del numero di cicli di attivazione quando l'art. 69PH è usato come ripetitore di suoneria. Range: 0..20, Default: 5.

#### **Tempo Ritardo art. 69PH**

Permette di configurare un tempo di ritardo dall'invio del comando di attivazione al momento in cui viene attivato il relè. Range: da 0 a 8 ore, 59 minuti, 59 secondi. Default: 1 secondo

#### **Tempo (Dis)Attivazione**

E' il tempo di attivazione nel caso di funzionamento monostabile e il tempo di disattivazione in caso di relè bistabile, da 0 a 8 ore, 59 minuti, 59 secondi. Default: 1 secondo

#### **Gruppi**

Ognuno dei due relè nel singolo art. 69PH può avere un proprio insieme distinto di quattro capigruppo. Si tratta di ID di posti interni, e per ogni ID si può decidere se il corrispondente relè si deve attivare su chiamata da unità elettronica, intercomunicante, da tasto art. 6120 o combinazione delle tre possibilità. I capigruppo possono essere posti interni o centralini di portineria. Default: tutto vuoto

#### **Mappa Relè e 6120**

E' possibile limitare il funzionamento di ogni relè art. 69PH per uno o più relè o moduli tasti art. 6120 (che usano lo stesso spazio di indirizzi dei relè). Spuntare l'elenco dei relè / art. 6120 di interesse. Default: tutte selezionate

# CONFIGURAZIONI BUS VERTICALE RIFERIMENTO FIGURA 8

**ID** = per l'attribuzione dell'identificativo ID del Modulo relè. **BUS ORIZZONTALE** = non spuntare **LINGUA** = per scegliere la lingua dei testi

**ABIL. SINGOLO DISPOSITIVO** (spuntato) = per la configurazione attraverso inserimento di spunto o meno nella check box per definire quali dispositivi sono abilitati o meno. Se il flag non viene spuntato, l'inserimento avverrà tramite un ID iniziale ed uno finale con all'interno il numero dell'identificativo ID degli apparecchi abilitati (sono disponibili 3 finestre). **DISPOSITIVI** e **6120** = è legato alla configurazione attraverso lo spunto del flag ABIL. **SINGOLO DISPOSITIVO** = Se spuntato i dispositivi sono tutti abilitati. Se non spuntato, devono essere indicati gli apparecchi da abilitare dal numero più basso al numero più alto in modo da generare una finestra di intervento. Le finestre disponibili sono tre. **SCELTA RELÈ** = per scegliere quale tra relè 1 o 2 da configurare.

**TIPO RELÈ** = per selezionare attraverso il menù a tendina, il tipo di funzionamento da attivare (vedi anche DIAGRAMMA DELLE PROGRAMMAZIONI).

**NUMERO CICLI** = Numero di ripetizioni di attivazione dell'attuatore.

**RITARDO** = tempo di ritardo dopo ricezione del comando

**ATTIVAZIONE** = tempo di attuazione del comando

**GRUPPO/DISP.** = attribuzione di un dispositivo ad un capogruppo

# CONFIGURAZIONI BUS ORIZZONTALE RIFERIMENTO FIGURA 8

**ID** = per l'attribuzione dell'identificativo ID del Modulo relè. **BUS ORIZZONTALE** = spuntare (sparisce la check box ABIL. SINGOLO DISPOSITIVO) **LINGUA** = per scegliere la lingua dei testi **DISPOSITIVI** e **6120** = devono essere indicati gli apparecchi da abilitare dal numero più basso al numero più alto in modo da generare una finestra di intervento. Le finestre disponibili sono tre. **SCELTA RELÈ** = per scegliere quale tra relè 1 o 2 da configurare. **TIPO RELÈ** = per selezionare attraverso il menù a tendina, il tipo di funzionamento da attivare (vedi anche DIAGRAMMA DELLE PROGRAMMAZIONI). **NUMERO CICLI** = Numero di ripetizioni di attivazione dell'attuatore. **RITARDO** = tempo di ritardo dopo ricezione del comando **ATTIVAZIONE** = tempo di attuazione del comando

**GRUPPO/DISP.** = attribuzione di un dispositivo ad un capogruppo

**NIMAR** 

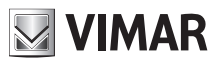

Modo Tapparella

 $\frac{1}{\frac{1}{2}}$ 

 $\begin{tabular}{|c|c|} \hline \multicolumn{3}{|c|}{\textbf{1}} & \multicolumn{3}{|c|}{\textbf{1}} \\ \hline \multicolumn{3}{|c|}{\textbf{2}} & \multicolumn{3}{|c|}{\textbf{3}} \\ \hline \multicolumn{3}{|c|}{\textbf{4}} & \multicolumn{3}{|c|}{\textbf{5}} \\ \hline \multicolumn{3}{|c|}{\textbf{5}} & \multicolumn{3}{|c|}{\textbf{6}} \\ \hline \multicolumn{3}{|c|}{\textbf{6}} & \multicolumn{3}{|c|}{\textbf{6}} \\ \hline \multicolumn{3}{|c|$ 

Progress. Chiam.

#### TERMINAL MODE  $\frac{1}{2}$ Premere per menù<br>
TIPO MAPPA ABILITAZIONI  $ITALIANO = 1$ Premere per menù INGLESE =  $\sqrt{\frac{AB}{2}}$  RELE' 1 o 2  $\overline{\phantom{a}}$  $\blacklozenge$ ♦  $\blacklozenge$ Finestra presente INSTALLAZIONE **POLITICAL RELÈ 1 o 2** solo in Tipo Mappa Abil. configurazione Verticale  $\overline{\mathbb{R}}^{\mathbb{R}}$  $1^{-}$  $R^{\circ}$ **2.2** - a finestre Il parametro si modifica digi-Digitare  $\boxed{1}$  o  $\boxed{2}$  per selezionare il relè - ID singolo VERT ID = 1 da configurare e confermare con *OK* ed ORIZ ID = 1 **2.2** entrare nel primo meni  $\overline{\text{Con}}$  si modifica la configurazione (Vert / Oriz), si conferma con **OK** e si GRUPPO Tipo Rip.Chiam.  $\begin{bmatrix} 1 & 1 \\ 1 & 1 \end{bmatrix}$  Modi Funzionam. digita il numero di identificativo ID da attri-buire al 69PH *5 5 2. 5 2. 2.* DISP. GRUPPO 1 Rip.Ch.per Grp. 1 | Default  $|\bullet|$  $|\hspace{-.06in}|\hspace{-.06in}|\hspace{-.06in}|$  $\blacklozenge$  $\vert \bullet \vert$  $\hat{\mathbf{u}}$  $\frac{1}{2}$ DISP. GRUPPO 2 Rip.Ch.per Grp. 2 RipCh Mappa Abil  $\sqrt{ }$  $\blacklozenge$  $\blacklozenge$  $\left| \bullet \right|$  $\sum_{i=1}^{N_{\rm{max}}}$  $\frac{1}{2}$ DISP. GRUPPO 3 Rip.Ch.per Grp. 3 Bistabile ╽╽  $\bullet$  $\begin{picture}(120,15) \put(0,0){\line(1,0){155}} \put(15,0){\line(1,0){155}} \put(15,0){\line(1,0){155}} \put(15,0){\line(1,0){155}} \put(15,0){\line(1,0){155}} \put(15,0){\line(1,0){155}} \put(15,0){\line(1,0){155}} \put(15,0){\line(1,0){155}} \put(15,0){\line(1,0){155}} \put(15,0){\line(1,0){155}} \put(15,0){\line(1,0){155}}$  $\overline{\phantom{a}}$  $\left| \bullet \right|$  $\frac{1}{2}$ DISP. GRUPPO 4 Rip.Ch.per Grp. 4 Tent.Ch a Gruppo All'interno del sottomenu GRUPPO digi- $\widetilde{\bullet}$ tare il numero da attribuire e confer  $\mathbf{r}$ con *OK*<br>Premere Per tornare al menù TentCh Mappa Abi GRUPPO  $\hat{\mathbf{J}}$  $\mathbf{E}$ Monost.Ch.Accet.  $\widetilde{\blacksquare}$ 書 Bist.Ch Accettat  $\frac{\Box}{\Box}$  $\hat{\bullet}$ Monostab. Su F1  $\begin{picture}(180,170)(-4,140){\line(1,0){100}} \put(15,140){\line(1,0){100}} \put(15,140){\line(1,0){100}} \put(15,140){\line(1,0){100}} \put(15,140){\line(1,0){100}} \put(15,140){\line(1,0){100}} \put(15,140){\line(1,0){100}} \put(15,140){\line(1,0){100}} \put(15,140){\line(1,0){100}} \put(15,140){\line(1,0){100}}$  $\frac{1}{2}$ • Selezionare il modo funzionamento desiderato Monostab. Su F2  $\hat{\bullet}$  $\frac{1}{2}$ Monostab. Su SR  $\frac{1}{2}$  $\begin{picture}(180,10) \put(0,0){\line(1,0){10}} \put(15,0){\line(1,0){10}} \put(15,0){\line(1,0){10}} \put(15,0){\line(1,0){10}} \put(15,0){\line(1,0){10}} \put(15,0){\line(1,0){10}} \put(15,0){\line(1,0){10}} \put(15,0){\line(1,0){10}} \put(15,0){\line(1,0){10}} \put(15,0){\line(1,0){10}} \put(15,0){\line(1,0){10}} \put(15,0){\line($ Ripetit.Ch. 6120  $\overset{\leftrightarrow}{\blacksquare}$  $\mathbf{r}$

# Diagramma delle programmazioni

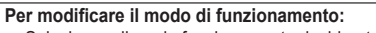

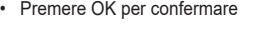

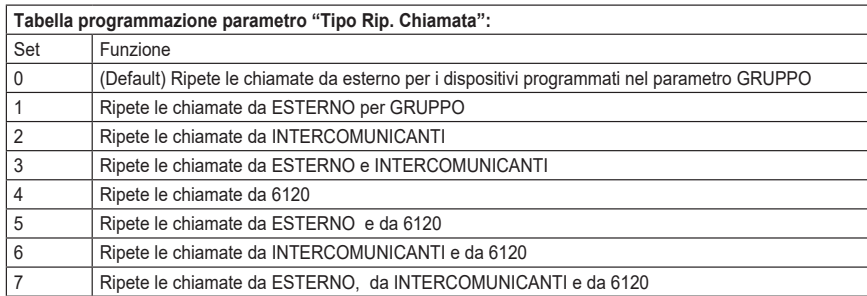

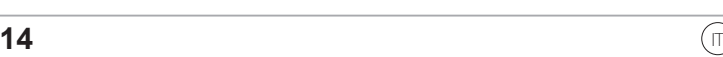

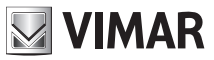

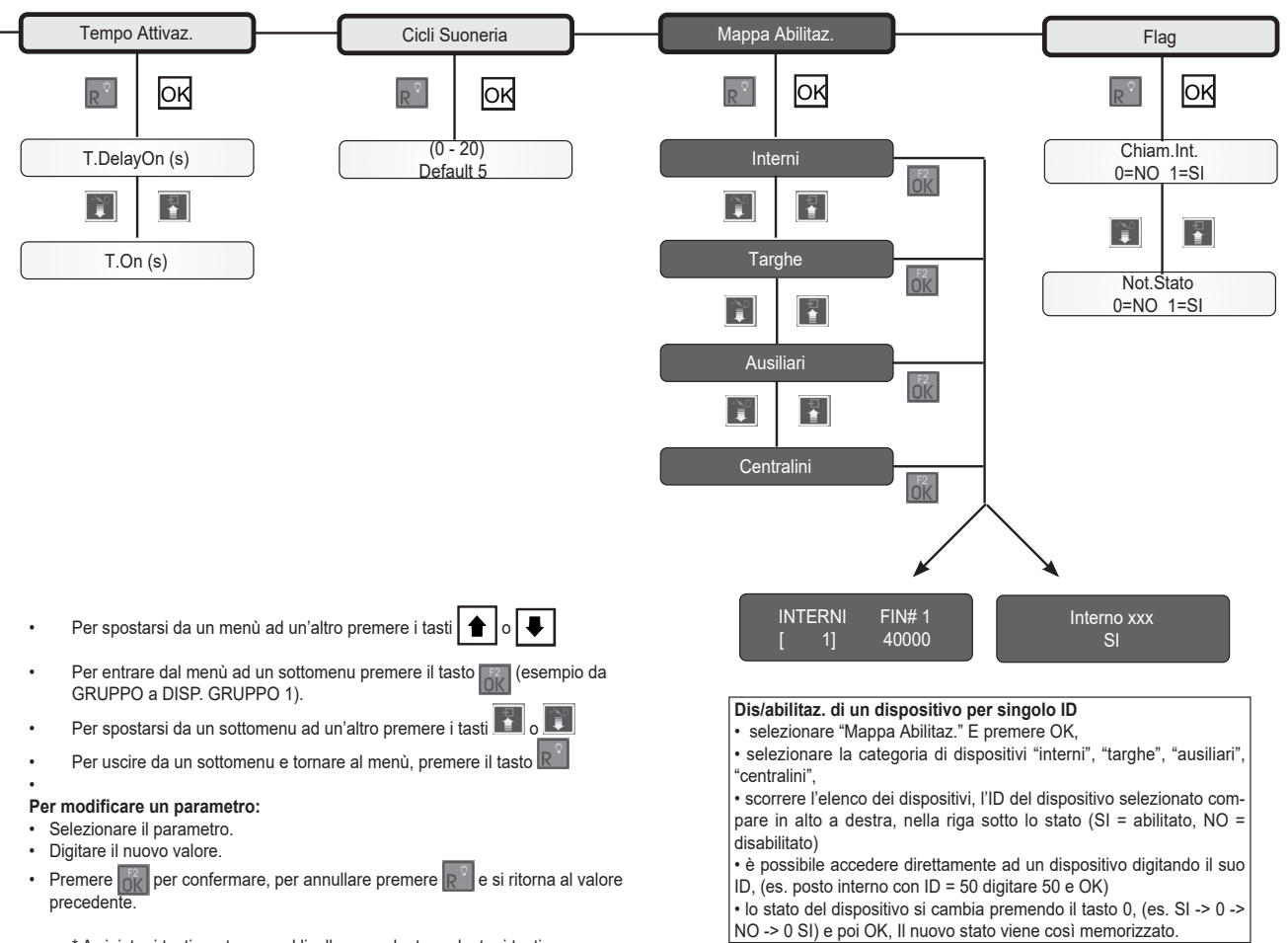

• \* A sinistra i tasti per tornare al livello precedente, a destra i tasti per procedere nella configurazione successiva.

### **Dis/abilitazione categoria per finestra**

• selezionare "Mappa Abilitaz." e premere OK,

• selezionare la categoria di dispositivi "interni",

"targhe", "ausiliari", "centralini" e confermare con OK per accedere alla categoria da configurare.

• Nella finestra 1 FIN # 1, indicare l'ID del primo dispositivo, confermare con OK, indicare l'ID dell'ultimo dispositivo della finestra di dispositivi da abilitare e confermare con OK (digitando 3, 20 si sono abilitati i dispositivi da 3 a 20). Sono disponibili altre 2 finestre per ulteriori finestre di abilitazione.

Questa operazione è disponibile sia per la modalità verticale che orizzontale.

# **ELVOX** Videocitofonia

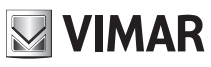

 $\sim$ 

Z2

 $\overline{\phantom{a}}$ 

OUT

# **69PH**

Schema di collegamento con modulo programmabile 69PH per due servizi ausiliari / Wiring diagram with programmable module 69PH for two auxiliary services (SI646)

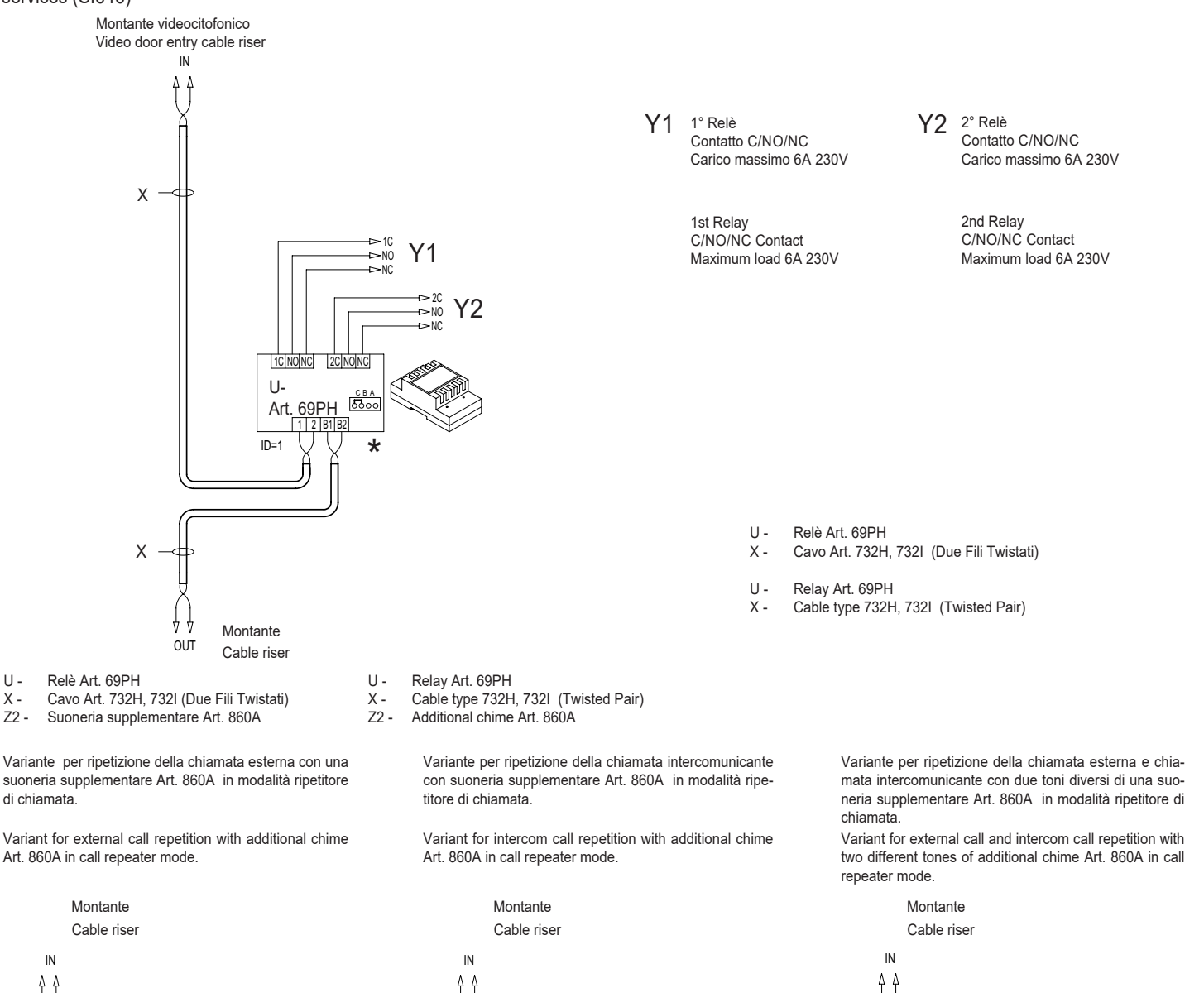

- U Relè Art. 69PH
- X Cavo Art. 732H, 732I (Due Fili Twistati)
- Z2 Suoneria supplementare Art. 860A

suoneria supplementare Art. 860A in modalità ripetitore di chiamata.

Art. 860A in call repeater mode. Variant for external call repetition with additional chime

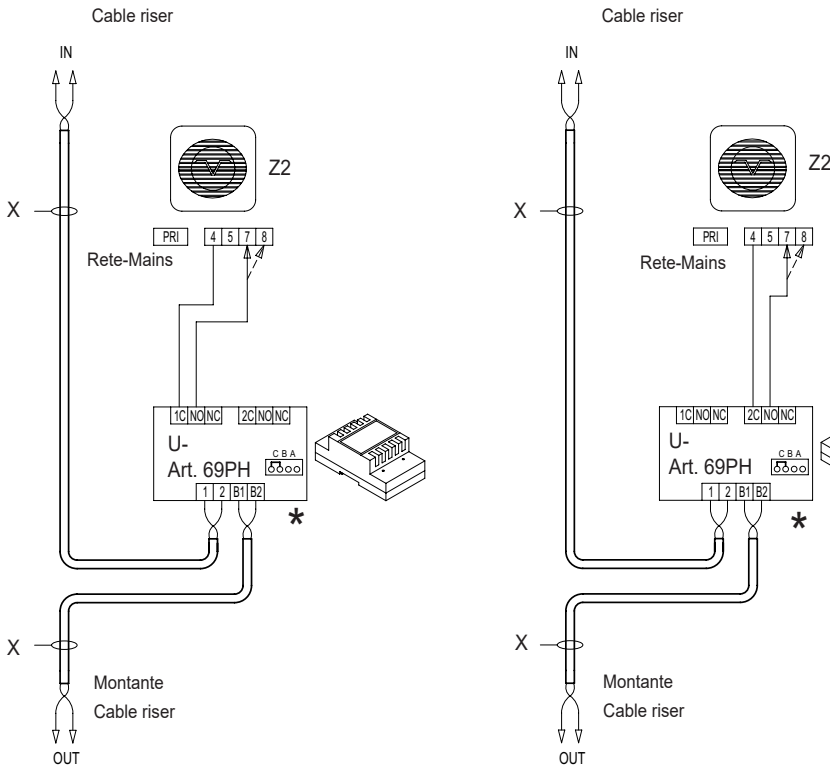

OUT OUT

44

U-

X

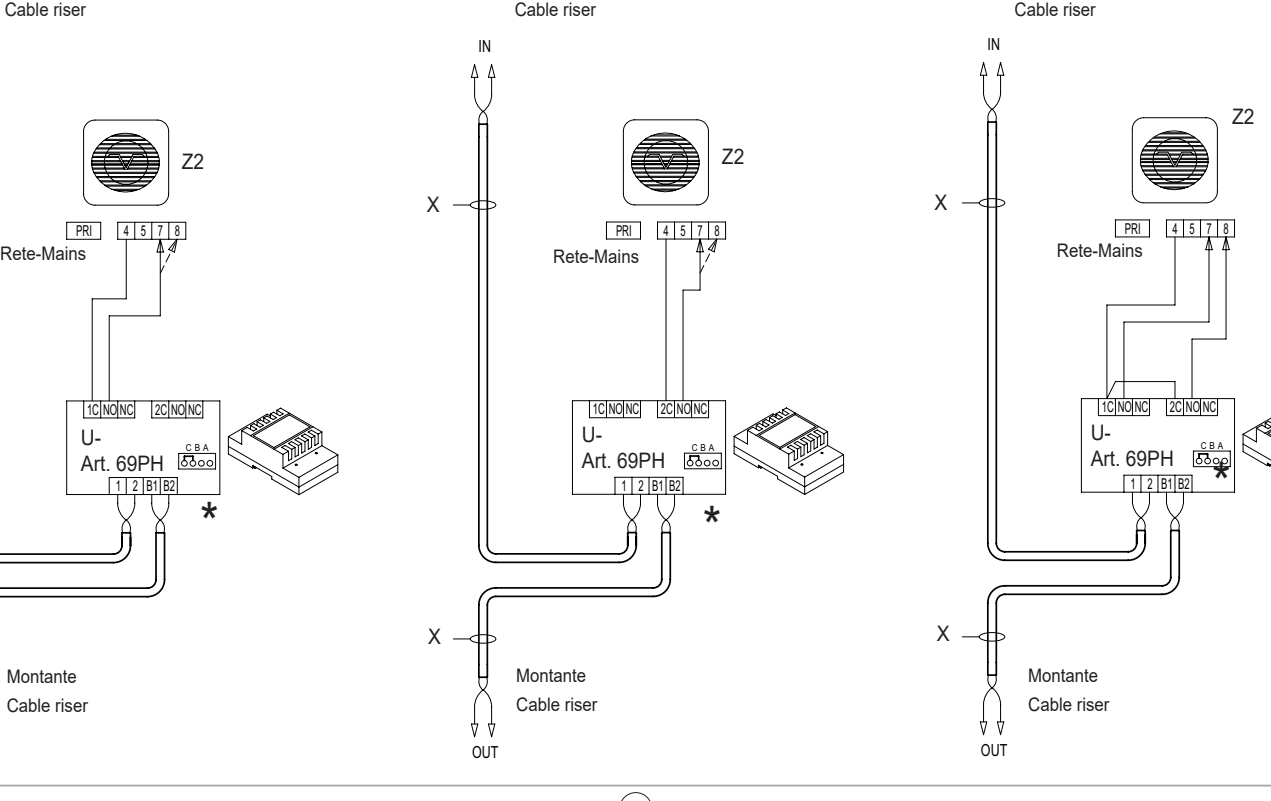

Il manuale istruzioni è scaricabile dal sito *www.vimar.com*

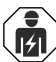

# **Regole di installazione**

• L'installazione e la configurazione devono essere effettuate da personale qualificato con l'osservanza delle disposizioni regolanti l'installazione del materiale elettrico in vigore nel paese dove i prodotti sono installati.

- Installare il dispositivo ad una altezza inferiore a 2 m.
- ATTENZIONE: A monte dell'alimentatore, deve essere installato un interruttore di tipo bipolare facilmente accessibile con separazione tra i contatti di almeno 3 mm.
- · I circuiti di alimentazione delle uscite a relè devono essere protetti contro le sovracorrenti da dispositivi o fusibili con potere di interruzione nominale di 1500 A oppure interruttori automatici tipo C, con correnti nominali non superiori a 10 A.

# **Conformità normativa**

- Direttiva BT. Direttiva EMC. Direttiva RoHS.
- **Norme:** Norme EN 62368-1, EN 55032, EN55035.
- Regolamento REACh (UE) n. 1907/2006 art.33. Il prodotto potrebbe contenere tracce di piombo.
- Gli alimentatori costituiscono una sorgente SELV rispettando i requisiti previsti dall'articolo 411.1.2.2 della norma CEI 64-8 (ed. 2012).

# **RAEE - Informazione agli utilizzatori**

Il simbolo del cassonetto barrato riportato sull'apparecchiatura o sulla sua confezione indica che il prodotto alla fine della propria vita utile deve essere raccolto separatamente dagli altri rifiuti. L'utente dovrà, pertanto, conferire l'apparecchiatura giunta a fine vita agli idonei centri comunali di raccolta differenziata dei rifiuti elettrotecnici ed elettronici. In alternativa п alla gestione autonoma, è possibile consegnare gratuitamente l'apparecchiatura che si desidera smaltire al distributore, al momento dell'acquisto di una nuova apparecchiatura di tipo equivalente. Presso i distributori di prodotti elettronici con superficie di vendita di almeno 400 m<sup>2</sup> è inoltre possibile consegnare gratuitamente, senza obbligo di acquisto, i prodotti elettronici da smaltire con dimensioni inferiori a 25 cm. L'adeguata raccolta differenziata per l'avvio successivo dell'apparecchiatura dismessa al riciclaggio, al trattamento e allo smaltimento ambientalmente compatibile contribuisce ad evitare possibili effetti negativi sull'ambiente e sulla salute e favorisce il reimpiego e/o riciclo dei materiali di cui è composta l'apparecchiatura.

**VIMAR** 

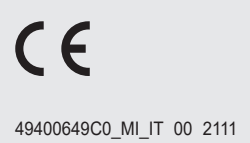

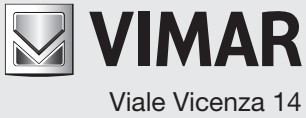

36063 Marostica VI - Italy